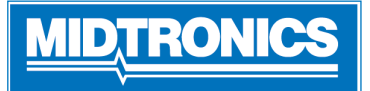

Para obtener una guía paso a paso en línea a través de la configuración inicial de la herramienta, escanee el código QR en la página 4. قك

### *Importante - Antes de Empezar*

- Antes de operar el analizador, consulte el Manual de instrucciones
- Siga siempre las instrucciones del fabricante de baterí as y las recomendaciones de seguridad de BCI (Battery Council-International)
- Para obtener soporte adicional, vaya a nissancpx900. midtronics.com

### *Conexiones y puertos de datos*

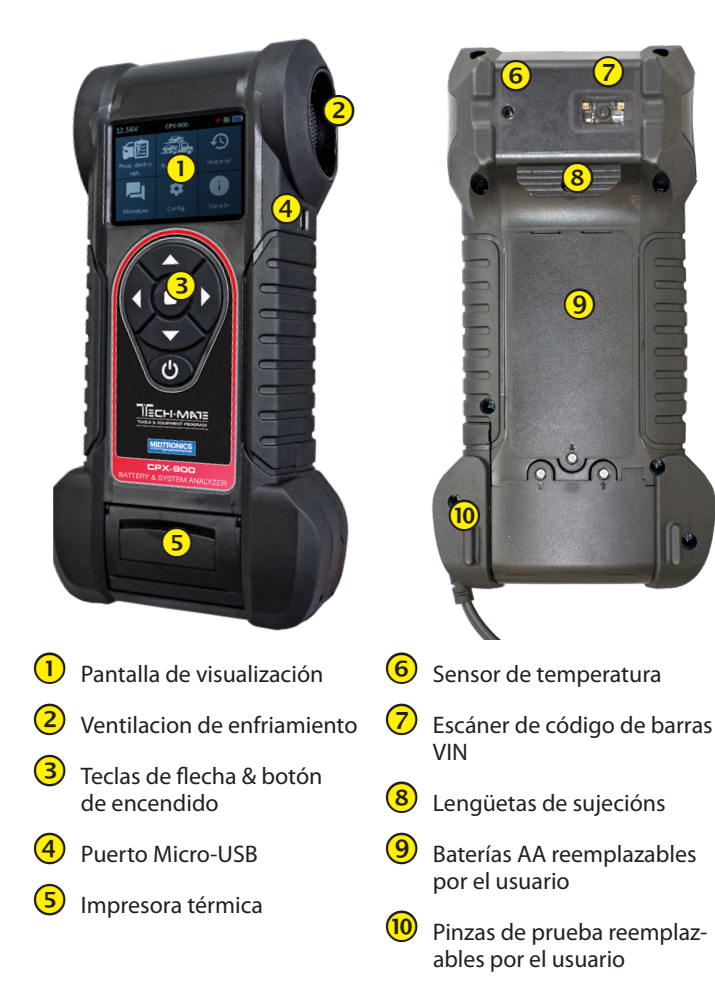

### *Conductance Profiling*

Conductance Profiling™ tecnología determina la capacidad de arranque de la batería e identifica las baterías con poca capacidad de reserva. Este análisis adicional de la batería puede tardar hasta 60 segundos en completarse.

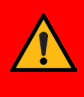

**IMPORTANTE**: Comience siempre cada prueba conectando las pinzas del probador a la bateríaque se estáprobando. El proceso de prueba comienza tanpronto que las pinzas están conectadas.

### *Configurarl*

### **Adjustes de WiFi**

Configure la conexión WiFi. Vér "Red" en el Capítulo 5: Configuración.

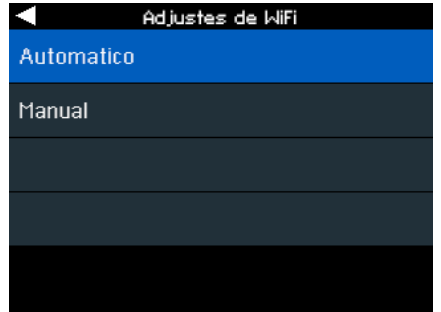

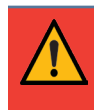

**IMPORTANTE:** El CPX-900 no se conectará a una red enterprise con una página de destino de inicio de sesión de usuario..

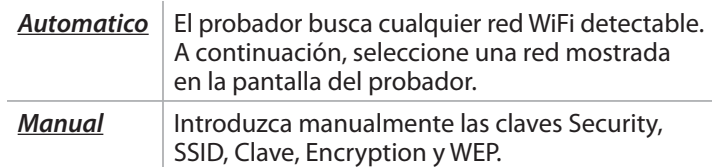

### **Adjustes de BMIS**

Las credenciales de BMIS ya están especificadas. Si no lo son, introduzca las credenciales de usuario que se muestran a continuación y, a continuación, escriba su ID de ubicación para su verificación.

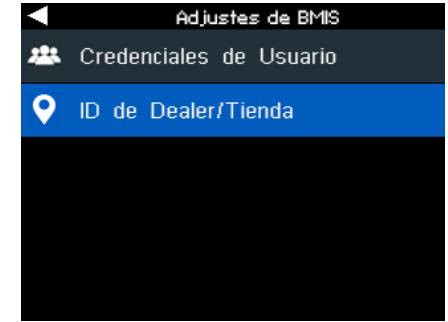

Use **AV →** para resaltar los números en el teclado mostrado y oprimir **p**ara seleccionar.

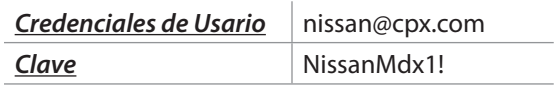

**Pagina 2**

Guía de Referencia Rápida 167-001000ES-D Junio, 2022

### **Ajustes del Taller**

Confirme que la información de la tienda mostrada es correcta. Si la información de la tienda es incorrecta, es posible que se haya introducido el código de distribuidor incorrecto en el paso anterior.

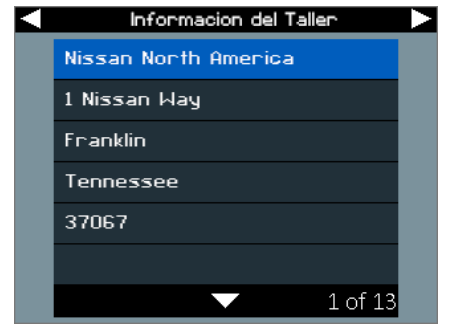

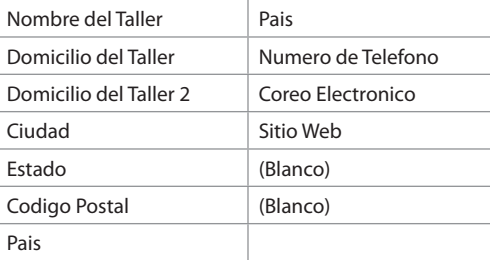

### **Usarios**

Deberá establecer el usuario administrador en la configuración inicial. **La herramienta le pedirá un PIN de usuario.** Si desea que todos tengan acceso a los derechos de administrador, puede omitir ingresar uno seleccionando Omiti

### **NOTA:** Los derechos de administrador incluyen la capacidad de cambiar la configuración de la tienda, la configuración de red y la configuración de BMIS.

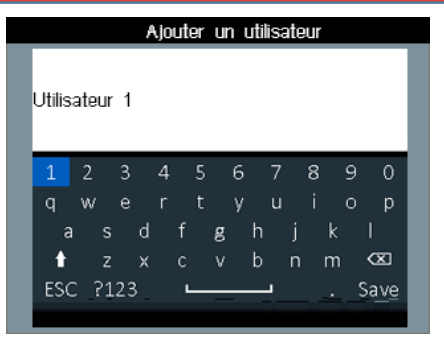

# **Selección de Logotipos**

Seleccione el logotipo correcto de la marca: Nissan/Infiniti.

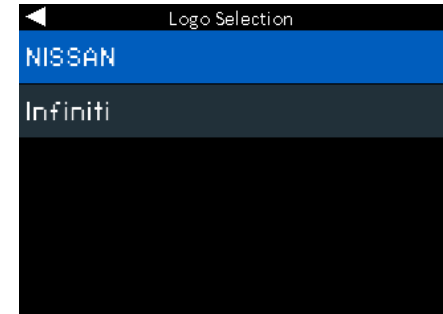

### **Consentimiento de recopilación de datos**

Seleccione Aceptar para dar su consentimiento para la Recopilación y el uso de datos de prueba.

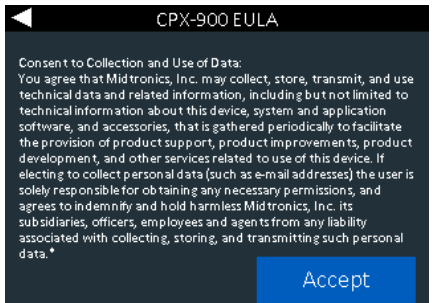

## **Fecha & Hora**

Utilice < para volver al menú visualización.

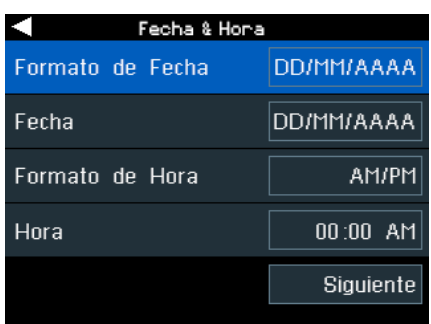

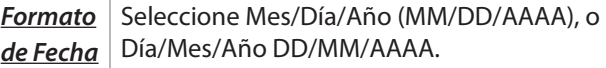

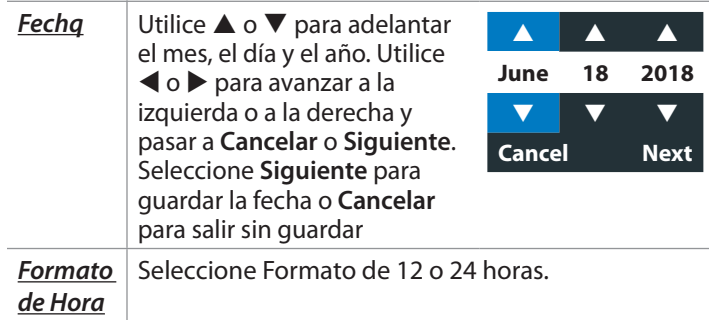

*Hora* | Utilice ▲ o ▼ para adelantar las horas, minutos y AM/ Ajuste PM. Utilice  $\blacktriangleleft$  o  $\blacktriangleright$  para avanzar a la izquierda o a la derecha y moverse Para cancelar o siguiente. Seleccione **Siguiente** para ahorrar tiempo o **Cancelar** para salir sin guardar.

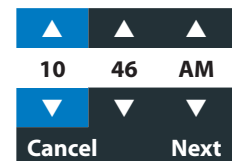

#### A PELIGRO **A ADVERTENCIA**

### **Riesgo de gases explosivo**

Las baterías generan gases explosivos durante el funcionamiento normal y cuando dado de alta o cargado. Siga las instrucciones de todos los fabricantes y las recomendaciones de seguridad de BCI (Battery Council.

 **Llave las manos despues de la manipulación.** REQUERIDO POR CALIFORNIA PROP. 65: Los postes de batería, terminales

y accesorios relacionados contienen compuestos de plomo y plomo, sustancias químicas conocidas por el estado de California para causar cáncer y defectos congénitos u otros daños reproductivos.

## *Prueba de bateria en Vehiculo*

- 1. *Conectar* Conectar Pinzas de probador a terminales de batería.
- 2. *Seleccionar* En el menú principal seleccione prueba en vehículo.
- 3. *Temperatura* Mantenga pulsado el sensor de 6 a 12 pulgadas sobre la batería y seleccione **Captura**.
- 4. *Captura VIN* Escanear el código de barras VIN, generalmente situado en la esquina derecha del parabrisas delantero del vehículo o en el marco lateral de la puerta del conductor.

**IMPORTANTE:** Para capturar el VIN, coloque la herramienta para que la línea verde proyectada escanee todo el ancho del código de barras.

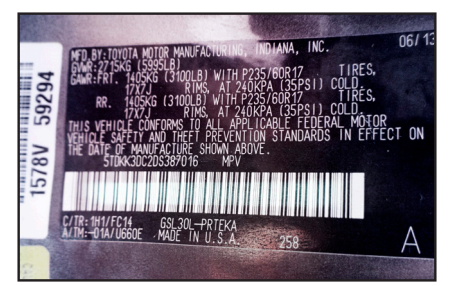

*Entrada Manual*: Utilice el teclado en pantalla para escribir manualmente el VIN de 17 dígitos y toque **Sigu**.

5. *Configuración de Prueba de Batería* - Edite la información del vehículo y de la batería en función del VIN & seleccione **Inicio**.

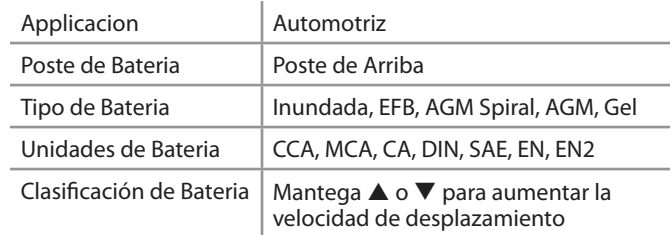

### **Battery Test Results**

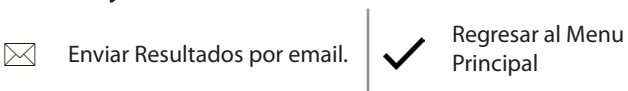

 $\Box$  Imprimir Resultados de prueba de bateria

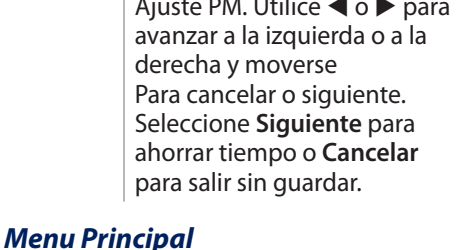

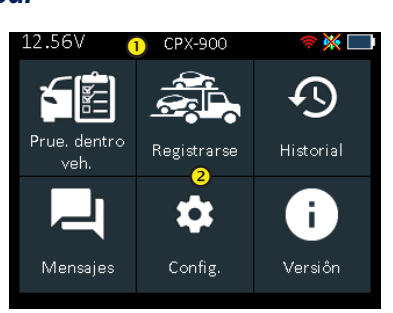

# **Barra de Menús**

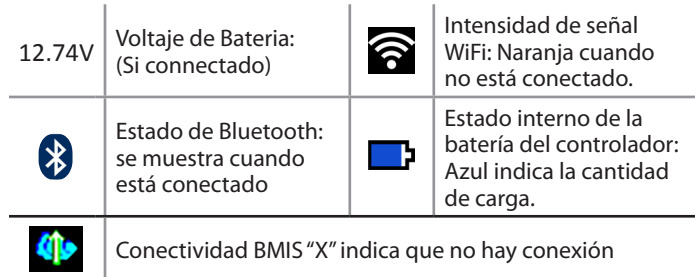

## **Área de Selección de Menú Principal**

Cuando se muestra, las flechas de pantalla muestran qué **FLECHA** tecla en el teclado para pulsar para mostrar otros iconos, pantallas o elemento en una lista.

## **Pantallas Adicionales**

 $\bullet \bullet$ 

Los puntos en la parte inferior o lateral de un menú o pantalla de resultados indican que hay pantallas adicionales disponibles.

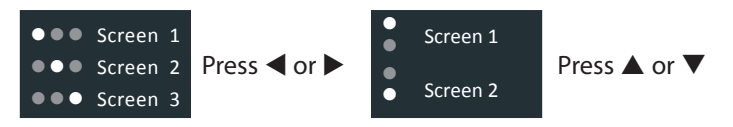

# *Preparación de Prueba*

Antes de iniciar la prueba, inspeccione visualmente la batería en busca de:

- Caso agrietado, abrochado o con fugas
- Cables y conexiones oxidados, sueltos o dañados
- Corrosión, suciedad o ácido en los terminales de la batería o en la parte superior de la caja
- Bandeja de batería corroída o suelta y accesorio de retención

### **Pagina 4**

Guía de Referencia Rápida 167-001000ES-D Junio, 2022

Los iconos están codificados por colores para indicar el estado.

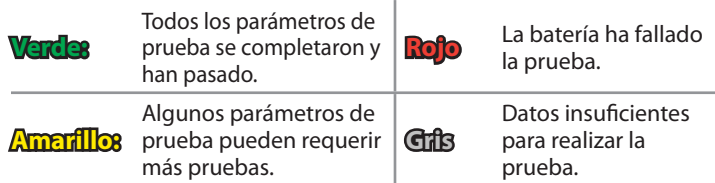

Consulte la tabla de decisiones del manual del usuario en línea para obtener una explicación completa de todos los resultados posibles de las pruebas.

### **Registrarse**

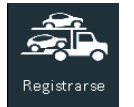

Utilice Registrarse para pruebas preliminares de la batería de los vehículos recién llegados a fin de asegurarse de que no se quede en un estado de carga baja durante un período prolongado, lo que

podría dañar la batería.

La aplicación Check In presentará las decisiones de "Batería en buen estado" o "Cargar y volver a probar" en función del voltaje medido de la batería.

### *Partes de Remplazo*

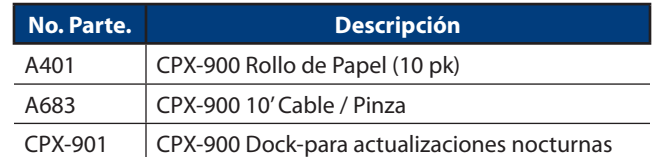

## *Preguntas Frecuentes*

### **Alimentación del CPX-900**

- **Q**: ¿Qué utiliza CPX-900 para alimentación?
- **A**: CPX-900 tiene 6 baterías AA internas, accesibles a través de una puerta de batería en la parte posterior de la herramienta. El CPX-900 extrae energía de la batería sometida a prueba (a menos que el voltaje sea demasiado bajo) cuando se conecta.

### **CPX-901 (Dock)**

- **Q**: ¿La base (CPX-901) recarga las baterías AA?
- **A**: No. Las baterías AA utilizadas en CPX-900 no son recargables La base sólo proporciona energía al CPX-900 para las actualizaciones nocturnas.
- **Q**: ¿El CPX-901 (Dock) viene con el CPX-900?
- **A**: Sí, para las unidades Nissan, el dock es un accesorio que está incluido. También se puede comprar como repuesto en caso de que se pierda.

# **IDTRONIC**

## **www.midtronics.com**

**Midtronics b.v.** European Headquarters Houten, The Netherlands

Serving Europe, Africa, the Middle East, and The Netherlands Phone: +31 306 868 150

**Corporate Headquarters** Willowbrook, IL USA Phone: 1.630.323.2800

Canadian Inquiries Toll Free: +1 1 866 592 8052

# **Q**: ¿Cómo se utiliza el CPX-901 (dock)?

**A**: La base proporciona dos funciones:

1) alimentación a la unidad para la reaceptación de actualizaciones nocturnas y la transmisión de datos; y 2) un "hogar" para almacenamiento "home".

# **Opciones de Escaneo VIN**

- **Q**: ¿De dónde debo escanear el VIN?
- **A**: Escanear la placa VIN de la puerta es la mejor opción.

# **Cables**

- **Q**: ¿Qué medida Tienen los cables que vienen con CPX-900?
- **A**: Los cables estándar que vienen en la herramienta son cables de 3 metros (~ 9.8 pies) y también están disponibles como piezas de repuesto o reemplazo (Parte No. A683).
- **Q**: ¿Se pueden reemplazar los cables en el campo? **A**: Si.

### **Impresora**

**Q**: ¿La impresora utilizada en CPX-900 se comparte con otros productos de Midtronics?

- **A**: Sí, la misma impresora se utiliza en la plataforma DSS-5000 y es disponible como pieza de repuesto..
- **Q**: ¿Cuáles son las especificaciones del papel de la impresora?
- **A**: El papel es un papel de impresora térmica de 2-1/4" de ancho por 1-7/8" de diámetro

## **Conductance Profiling™**

**Q**: Que es Conductance Profiling™

**A**: Conductance Profiling es una prueba de batería para analizar la capacidad de reserva de la batería, y forma parte del procedimiento de prueba estándar.

**Q**: ¿Cuando no se realiza la prueba de Conductance Profiling™?

- **A**: El CPX-900 funciona igual que DSS-5000. Cuando existan las siguientes condiciones, no se realizará una prueba:
	- 1. El voltaje de la batería bajo prueba es ~< 8.5V
	- 2. Ruido excesivo del sistema
	- 3. La batería no cumple con los estándares mínimos de la industriaI

### **Informacion Adicional**

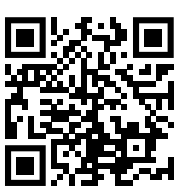

Escanea el código QR para acceder a la Base de Conocimiento Nissan CPX-900 en línea.

### **Midtronics China** China Operations Shenzhen, China Phone: +86 755 2374 1010

#### **Midtronics India** Navi Mumbai, India

Phone: +91 22 2756 4103/1513

Asia/Pacífic (excluding China) Contact Corporate Headquarters Phone: +1.630.323.2800

 $\frac{167-001000 \text{ES-D}}{2022}$  Midtronics, Inc. 167-001000ES-D © 2022 Midtronics, Inc.